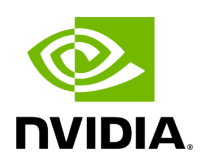

**Hello World**

### **Table of contents**

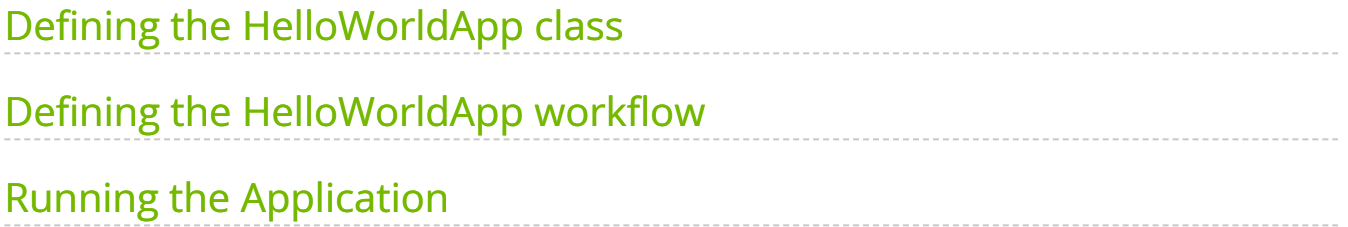

For our first example, we look at how to create a Hello World example using the Holoscan SDK.

In this example we'll cover:

- how to define your application class
- how to define a one-operator workflow
- $\bullet$  how to use a CountCondition to limit the number of times an operator is executed

#### **Note**

The example source code and run instructions can be found in the [examples](https://github.com/nvidia-holoscan/holoscan-sdk/blob/main/examples#holoscan-sdk-examples) directory on GitHub, or under /opt/nvidia/holoscan/examples in the NGC container and the debian package, alongside their executables.

# <span id="page-2-0"></span>**Defining the HelloWorldApp class**

*For more details, see the [Defining an Application Class](https://docs.nvidia.com/holoscan_create_app.html#defining-an-application-class) section.*

We define the HelloWorldApp class that inherits from holoscan's Application base class. An instance of the application is created in  $\vert$  main  $\vert$ . The run() method will then start the application.

Ingested Tab Module

# <span id="page-2-1"></span>**Defining the HelloWorldApp workflow**

*For more details, see the [Application Workflows](https://docs.nvidia.com/holoscan_create_app.html#application-workflows) section.*

When defining your application class, the primary task is to define the operators used in your application and the interconnectivity between them to define the application

workflow. The HelloWorldApp uses the simplest form of a workflow which consists of a single operator: HelloWorldOp.

For the sake of this first example, we will ignore the details of defining a custom operator to focus on the highlighted information below: when this operator runs ( compute ), it will print out Hello World! to the standard output:

Ingested Tab Module

Defining the application workflow occurs within the application's compose() method. In there, we first create an instance of the  $\vert$  HelloWorldOp operator defined above, then add it to our simple workflow using  $|$  add\_operator().

Ingested Tab Module

Holoscan applications deal with streaming data, so an operator's  $|$  compute() method will be called continuously until some situation arises that causes the operator to stop. For our Hello World example, we want to execute the operator only once. We can impose such a condition by passing a CountCondition object as an argument to the operator's constructor.

*For more details, see the [Configuring operator conditions](https://docs.nvidia.com/holoscan_create_app.html#configuring-app-operator-conditions) section.*

#### <span id="page-3-0"></span>**Running the Application**

Running the application should give you the following output in your terminal:

Hello World!

Congratulations! You have successfully run your first Holoscan SDK application!

© Copyright 2022-2024, NVIDIA.. PDF Generated on 06/06/2024